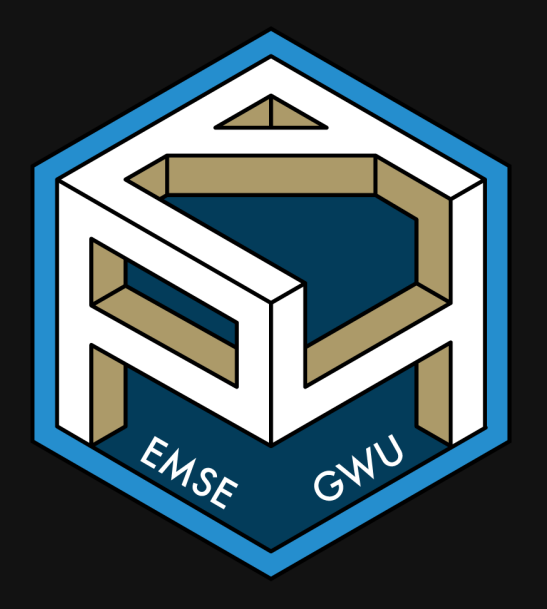

**II** EMSE 4571: Intro to Programming for Analytics

**A** John Paul Helveston

**曲 March 31, 2022** 

- 1. Selecting & filtering
- 2. Sequences with pipes
- BREAK
- 3. Creating new variables
- 4. Grouped operations

- 1. Selecting & filtering
- 2. Sequences with pipes

BREAK

- 3. Creating new variables
- 4. Grouped operations

#### Before we start

Make sure you have the "tidyverse" installed

install.packages('tidyverse')

(this is at the top of the notes.R file)

Remember: you only need to install packages once!

#### The tidyverse: stringr + dplyr + readr + ggplot2 + ...

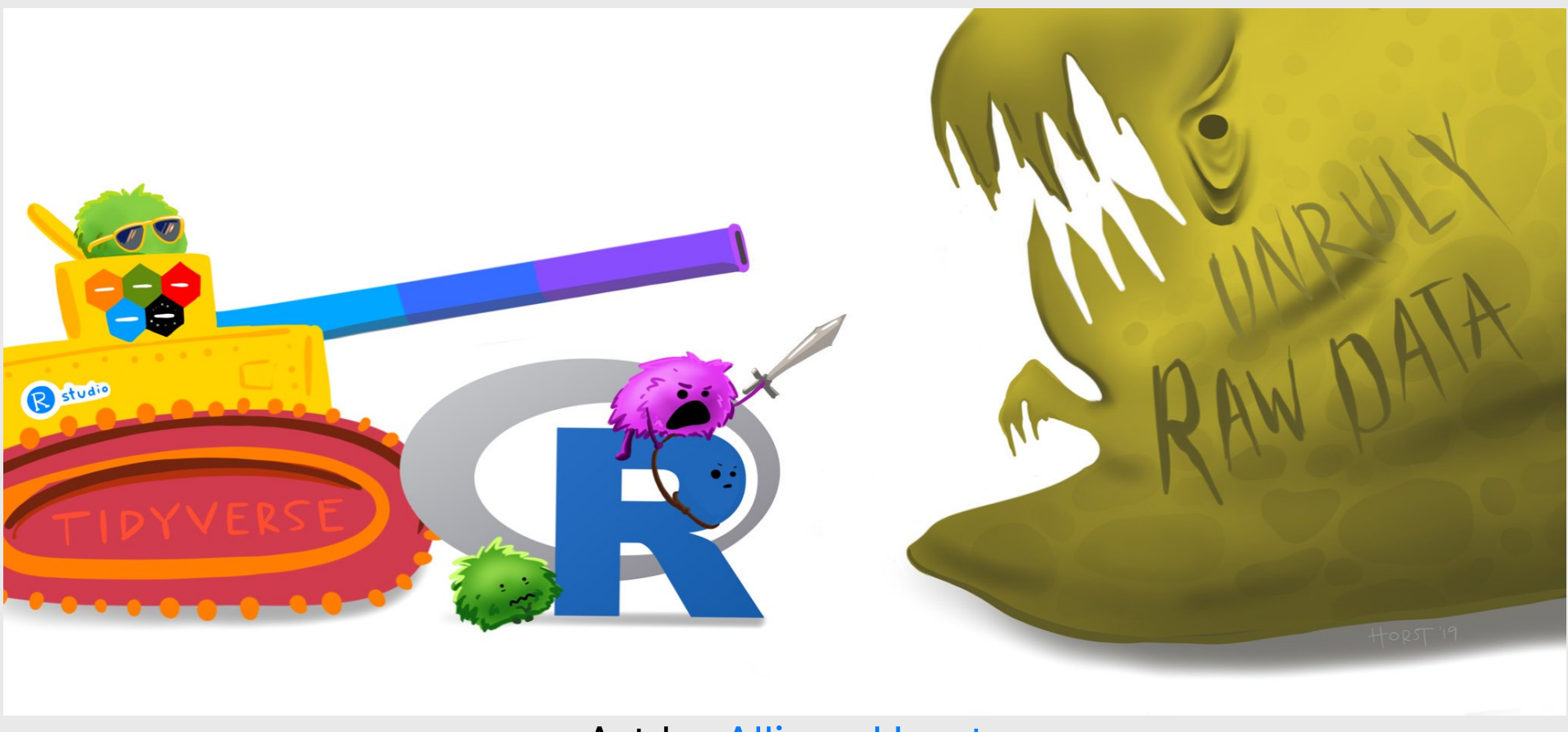

Art by [Allison](https://www.allisonhorst.com/) Horst

#### Today: better data wrangling with dplyr

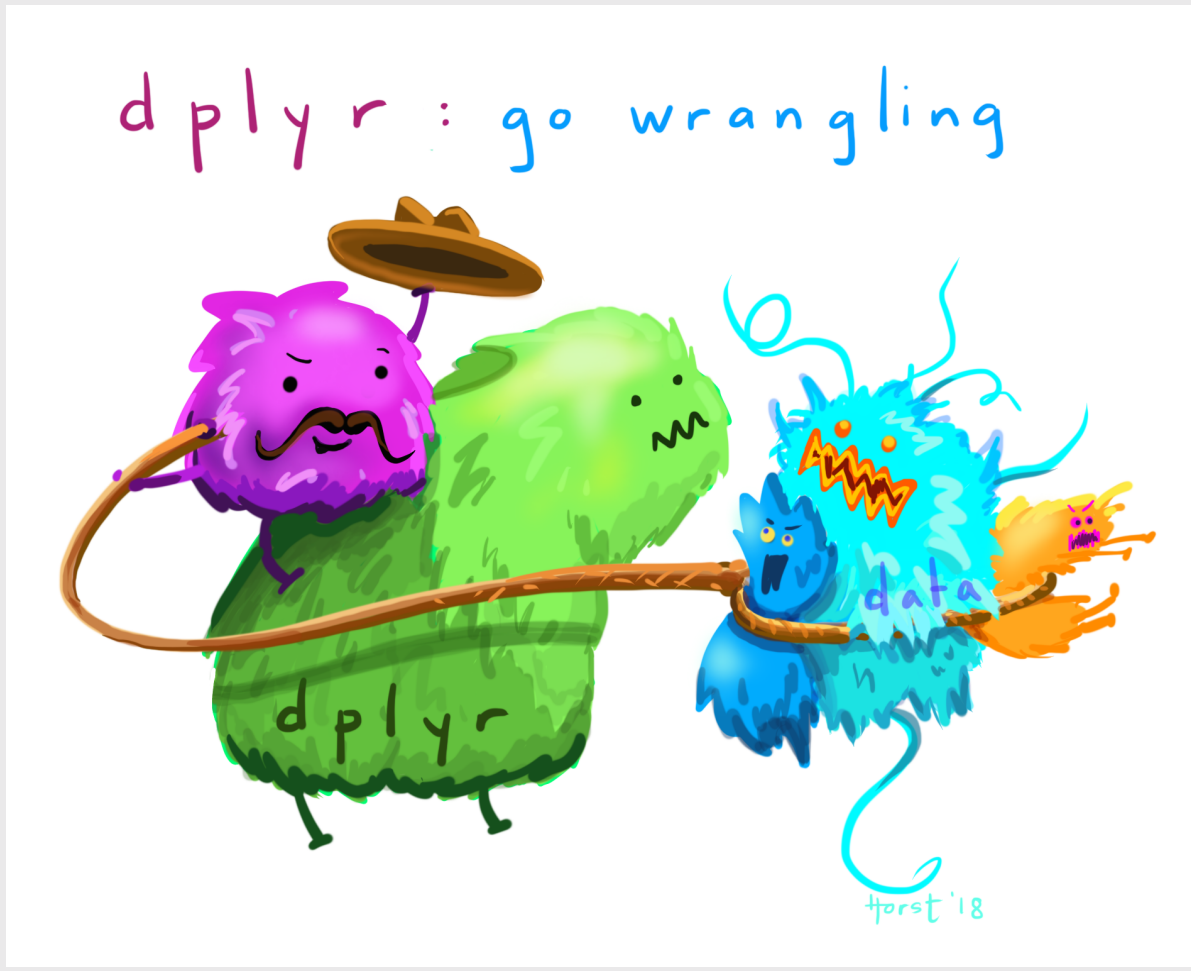

Art by [Allison](https://www.allisonhorst.com/) Horst 6/57

## 80% of the job is data wrangling

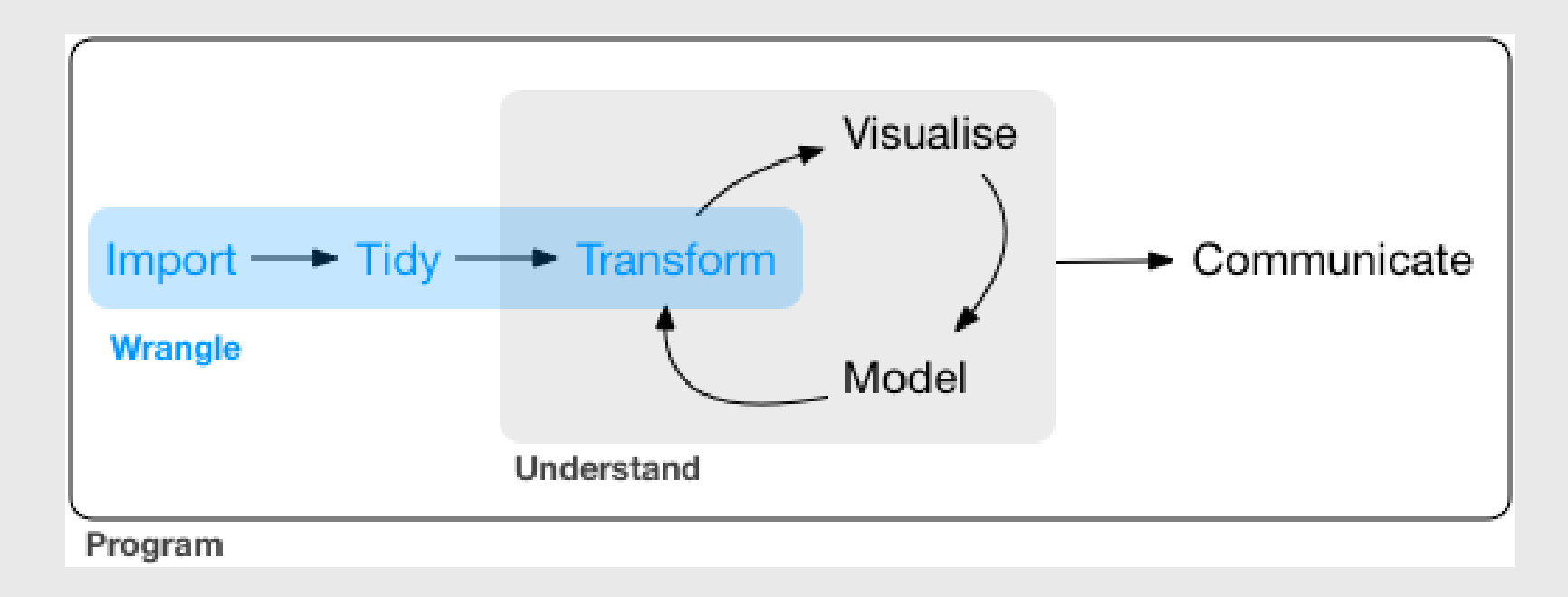

# The main dplyr "verbs"

- select(): subset columns
- filter(): subset rows on conditions
- arrange(): sort data frame
- mutate(): create new columns by using information from other columns
- group\_by(): group data to perform grouped operations
- summarize(): create summary statistics (usually on grouped data)
- count(): count discrete rows

## This week's British Band: The Spice Girls

```
spicegirls \leq tibble(
     firstName = c("Melanie", "Melanie", "Emma", "Geri", "Victoria"),
     lastName = c("Brown", "Chisholm", "Bunton", "Halliwell", "Beckham"),
    spice = c("Scary", "Sporty", "Baby", "Ginger", "Posh"), yearOfBirth = c(1975, 1974, 1976, 1972, 1974),
    decased = c(FALSE, FALSE, FALSE, FALSE, FALSE, FALSE)\left( \right)spicegirls
```
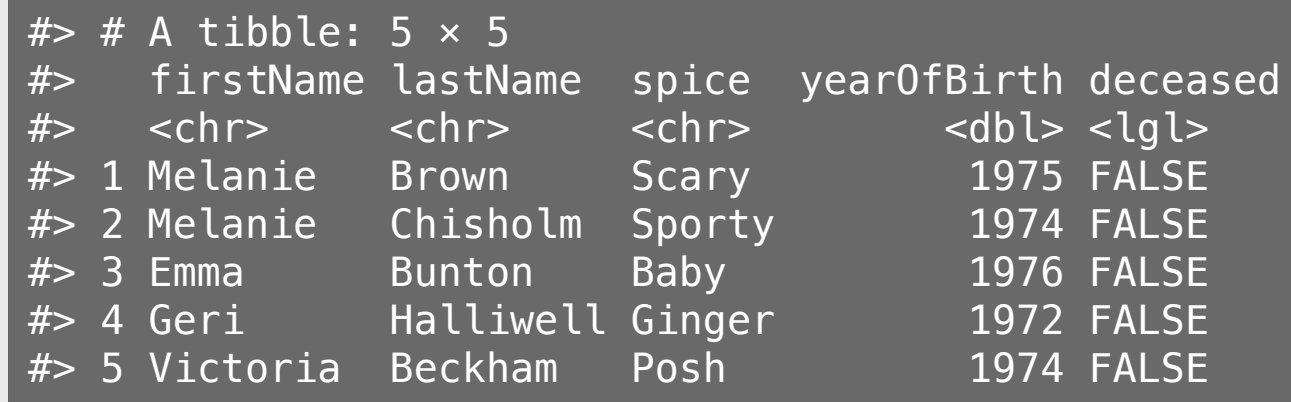

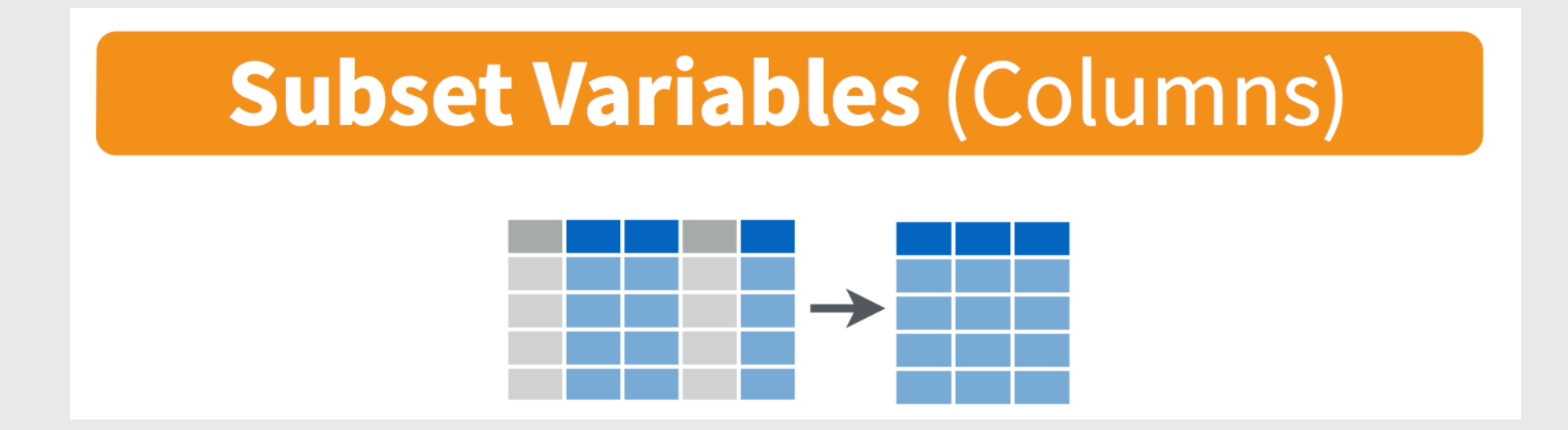

Example: Select the columns firstName & lastName

#### Base R:

spicegirls[c('firstName', 'lastName')]

```
# # A tibble: 5 \times 2
#> firstName lastName
# \lechr> \lechr>
#> 1 Melanie Brown 
#> 2 Melanie Chisholm
#> 3 Emma Bunton
#> 4 Geri Halliwell
#> 5 Victoria Beckham
```
Example: Select the columns firstName & lastName

dplyr: (note that you don't need "" around names)

select(spicegirls, firstName, lastName)

```
# # A tibble: 5 \times 2
#> firstName lastName
# \lechr> \lechr>
#> 1 Melanie Brown 
#> 2 Melanie Chisholm
#> 3 Emma Bunton
#> 4 Geri Halliwell
#> 5 Victoria Beckham
```
Use the  $-$  sign to drop columns:

select(spicegirls, -firstName, -lastName)

 $#$   $#$  A tibble: 5  $\times$  3 #> spice yearOfBirth deceased #> <chr> <dbl> <lgl> #> 1 Scary 1975 FALSE #> 2 Sporty 1974 FALSE #> 3 Baby 1976 FALSE #> 4 Ginger 1972 FALSE #> 5 Posh 1974 FALSE

Select columns based on name criteria:

- $\bullet$  ends\_with() = Select columns that end with a character string
- contains () = Select columns that contain a character string
- matches () = Select columns that match a regular expression
- $\bullet$  one\_of() = Select column names that are from a group of names

Select only the "name" columns

select(spicegirls, ends with('name'))

 $#$   $\neq$  A tibble: 5  $\times$  2 #> firstName lastName #> <chr> <chr> #> 1 Melanie Brown #> 2 Melanie Chisholm #> 3 Emma Bunton #> 4 Geri Halliwell #> 5 Victoria Beckham

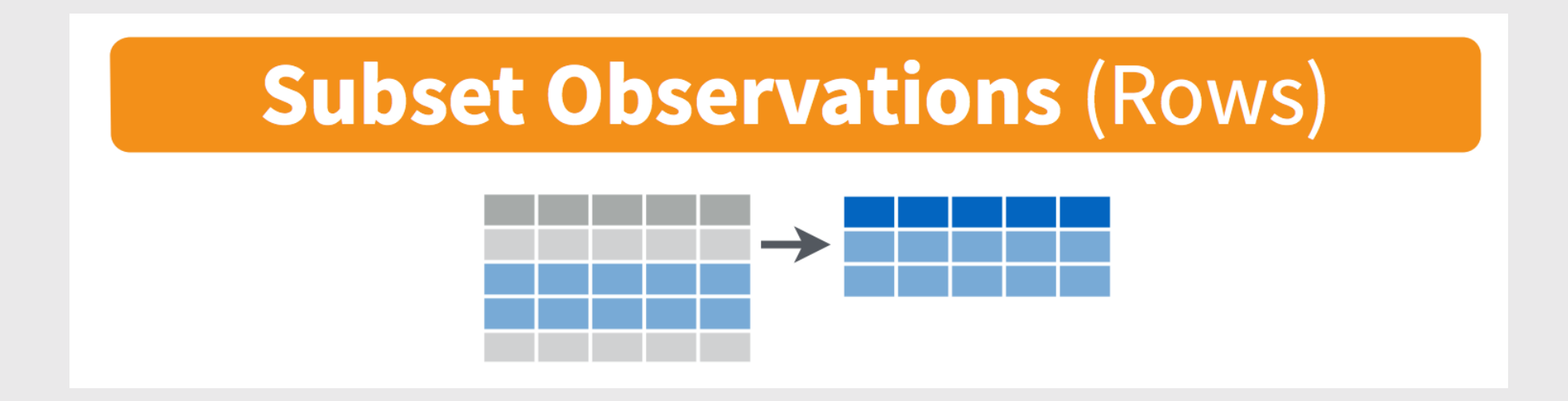

#### Example: Filter the band members born after 1974

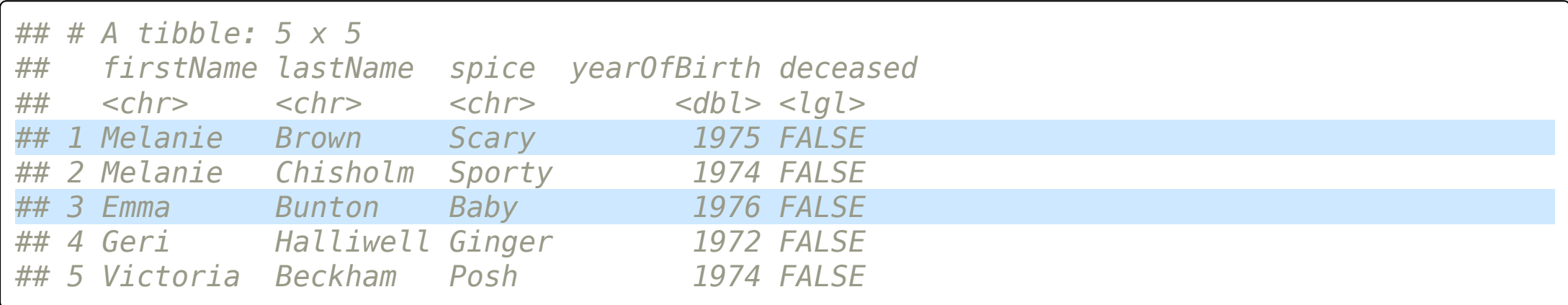

Example: Filter the band members born after 1974

#### Base R:

spicegirls[spicegirls\$yearOfBirth > 1974,]

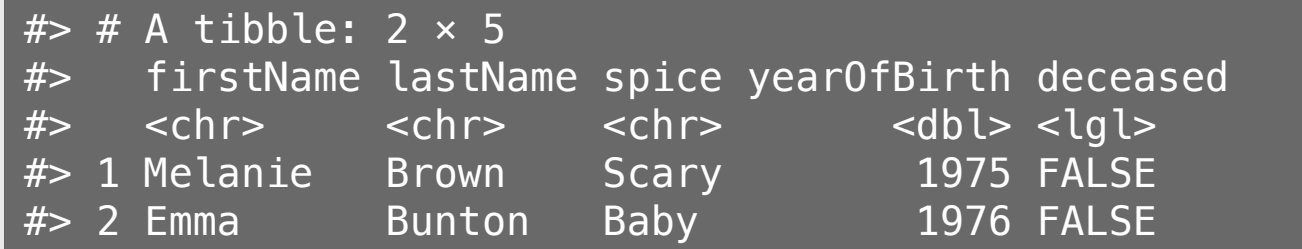

Example: Filter the band members born after 1974

#### dplyr:

filter(spicegirls, yearOfBirth > 1974)

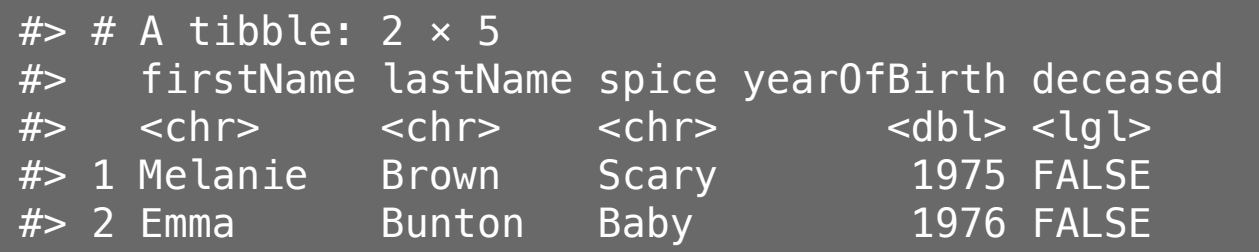

Example: Filter the band members born after 1974 & are named "Melanie"

#### dplyr:

filter(spicegirls, yearOfBirth > 1974 & firstName == "Melanie")

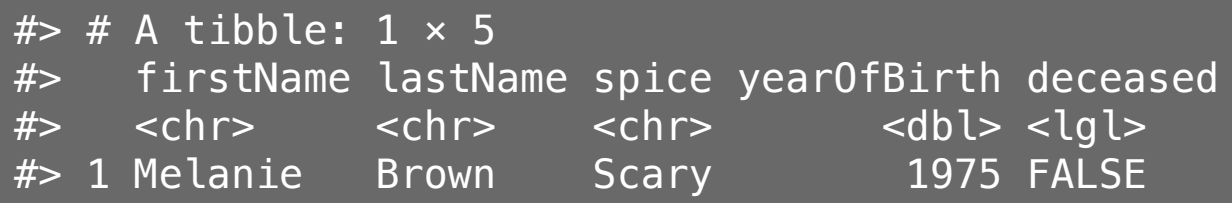

## Logic operators for filter()

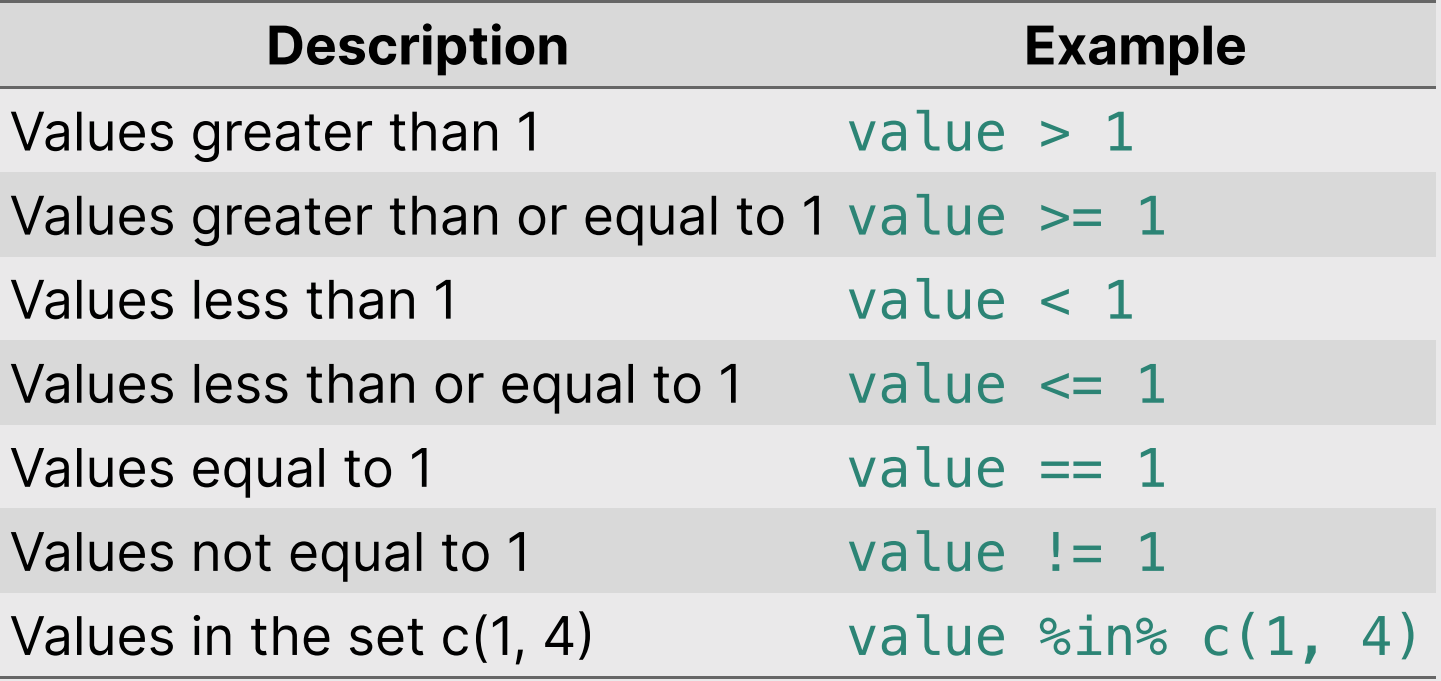

# Removing missing values

Drop all rows where variable is NA

filter(data, !is.na(variable))

#### Your turn: wildlife impacts data

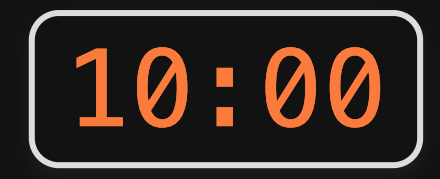

1)) Create the data frame object df by using here() and read\_csv() to load the wildlife\_impacts.csv file in the data folder.

2)) Use the df object and the select() and filter() functions to answer the following questions:

- Create a new data frame, df birds, that contains only the variables (columns) about the species of bird.
- Create a new data frame, dc, that contains only the observations (rows) from DC airports.
- Create a new data frame,  $dc\_birds\_known$ , that contains only the observations (rows) from DC airports and those where the species of bird is known.
- How many known unique species of birds have been involved in accidents at DC airports?

- 1. Selecting & filtering
- 2. Sequences with pipes

BREAK

- 3. Creating new variables
- 4. Grouped operations

#### Create sequences of operations with "pipes"

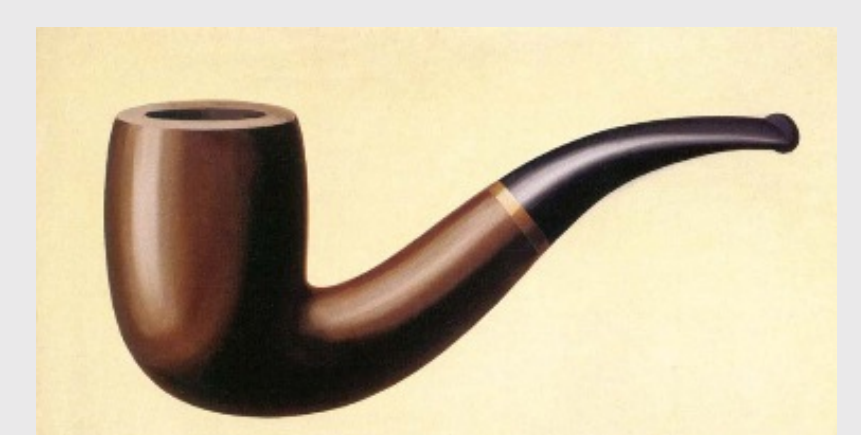

Ceci n'est pas une pipe.

The [Treachery](https://en.wikipedia.org/wiki/The_Treachery_of_Images) of Images, René Magritte

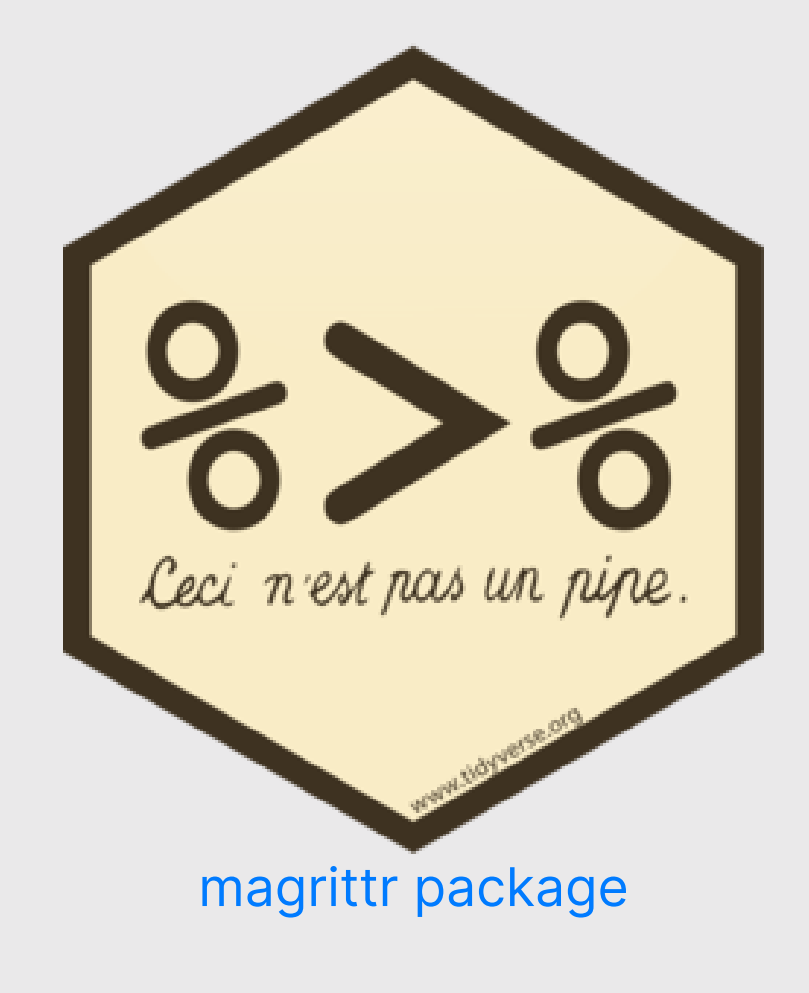

#### Think of %>% as the words " ...and then... "

Without Pipes (read from inside-out):

leave\_house(get\_dressed(get\_out\_of\_bed(wake\_up(me))))

#### With Pipes:

```
me %>%
    wake_up() \frac{1}{2} get_out_of_bed() %>%
     get_dressed() %>%
      leave_house()
```
#### Sequence operations with pipes:  $8>$

- 1. Filter the band members born after 1974
- 2. Select only the columns firstName & lastName

#### Without Pipes:

select(filter(spicegirls, yearOfBirth > 1974), firstName, lastName)

 $#$   $#$  A tibble: 2  $\times$  2 #> firstName lastName #> <chr> <chr> #> 1 Melanie Brown #> 2 Emma Bunton

#### Sequence operations with pipes:  $8>$

1. Filter the band members born after 1974

2. Select only the columns firstName & lastName

#### With Pipes:

spicegirls %>% filter(yearOfBirth > 1974) %>% select(firstName, lastName)

 $#$   $#$  A tibble: 2  $\times$  2 #> firstName lastName  $#$   $\le$ chr>  $\le$ chr> #> 1 Melanie Brown #> 2 Emma Bunton

#### Think of the words " ...and then... "

#### Without Pipes:

select(filter(spicegirls, yearOfBirth > 1974), firstName, lastName)

**With Pipes**: Note that you don't need to repeat the dataframe name

spicegirls %>% filter(yearOfBirth > 1974) %>% select(firstName, lastName)

# Sort rows with arrange()

Sort the data frame by year of birth:

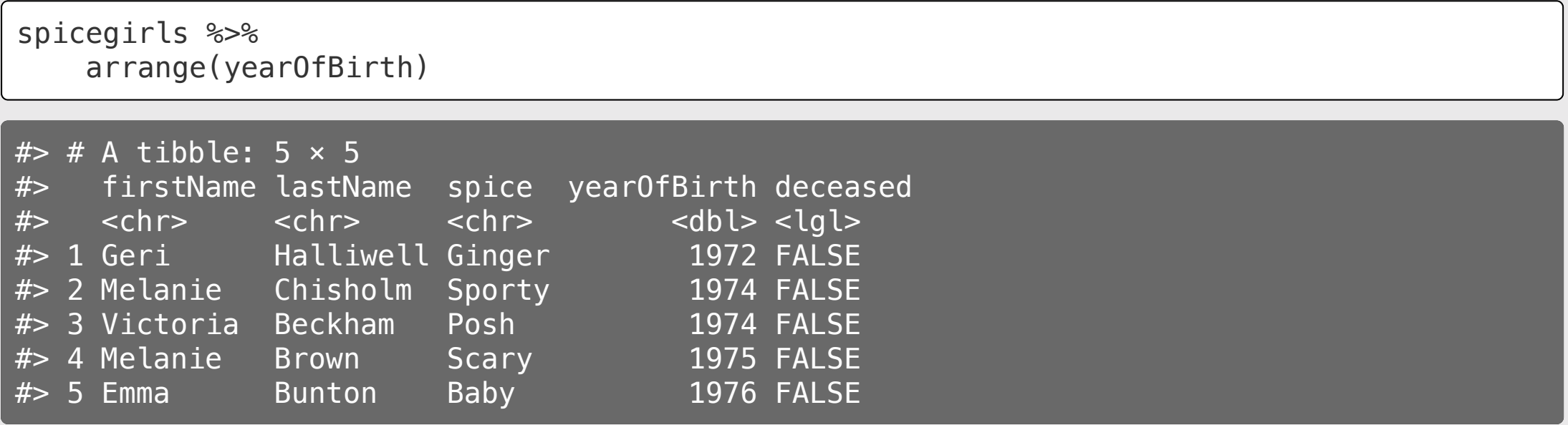

# Sort rows with arrange()

Use the desc() function to sort in descending order:

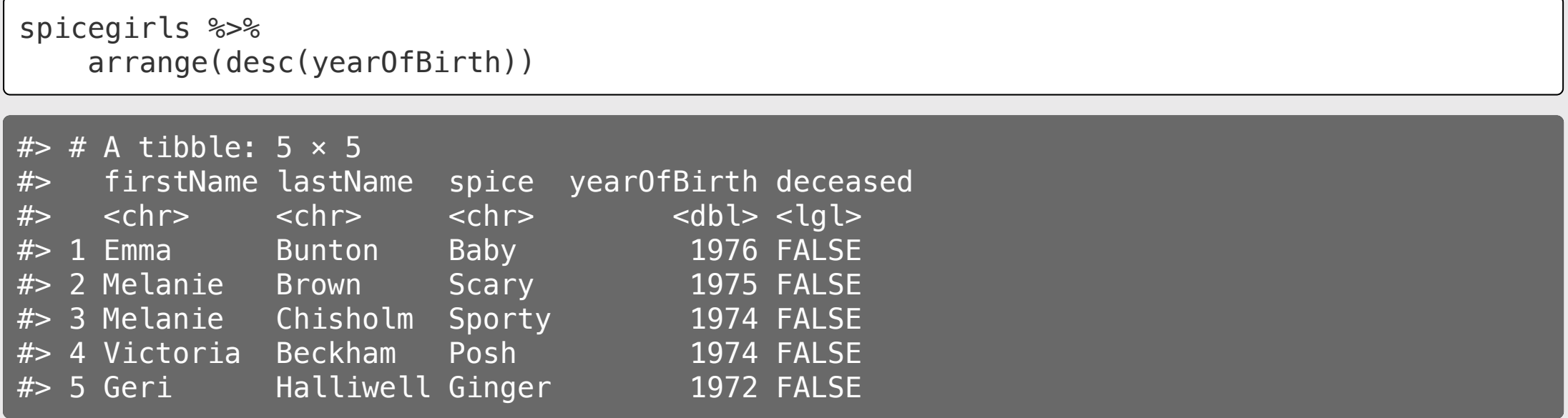

# Sort rows with arrange()

Example of filtering, arranging, and selecting:

spicegirls %>% filter(yearOfBirth < 1975) %>% arrange(desc(yearOfBirth)) %>% select(ends\_with('name'))

 $#$   $#$  A tibble: 3  $\times$  2 #> firstName lastName  $#$   $\le$ chr>  $\le$ chr> #> 1 Melanie Chisholm #> 2 Victoria Beckham #> 3 Geri Halliwell

#### Your turn

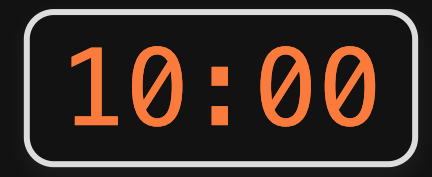

1) Create the data frame object df by using here() and read csv() to load the wildlife\_impacts.csv file in the data folder.

- 2)) Use the df object and select(), filter(), and %>% to answer the following questions:
	- Create a new data frame, dc dawn, that contains only the observations (rows) from DC airports that occurred at dawn.
	- Create a new data frame, dc\_dawn\_birds, that contains only the observations (rows) from DC airports that occurred at dawn and only the variables (columns) about the species of bird.
	- Create a new data frame,  $dc\_dawn\_birds\_known$ , that contains only the observations (rows) from DC airports that occurred at dawn and only the variables (columns) about the KNOWN species of bird.
	- How many known unique species of birds have been involved in accidents at DC airports at dawn?

#### *Break*

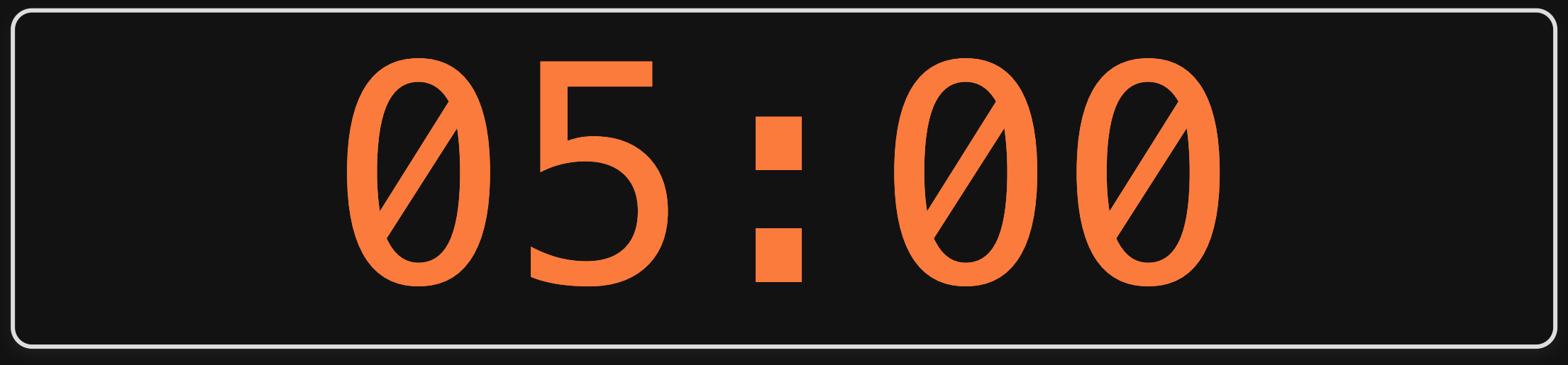

- 1. Selecting & filtering
- 2. Sequences with pipes

BREAK

- 3. Creating new variables
- 4. Grouped operations

#### Create new variables with mutate()

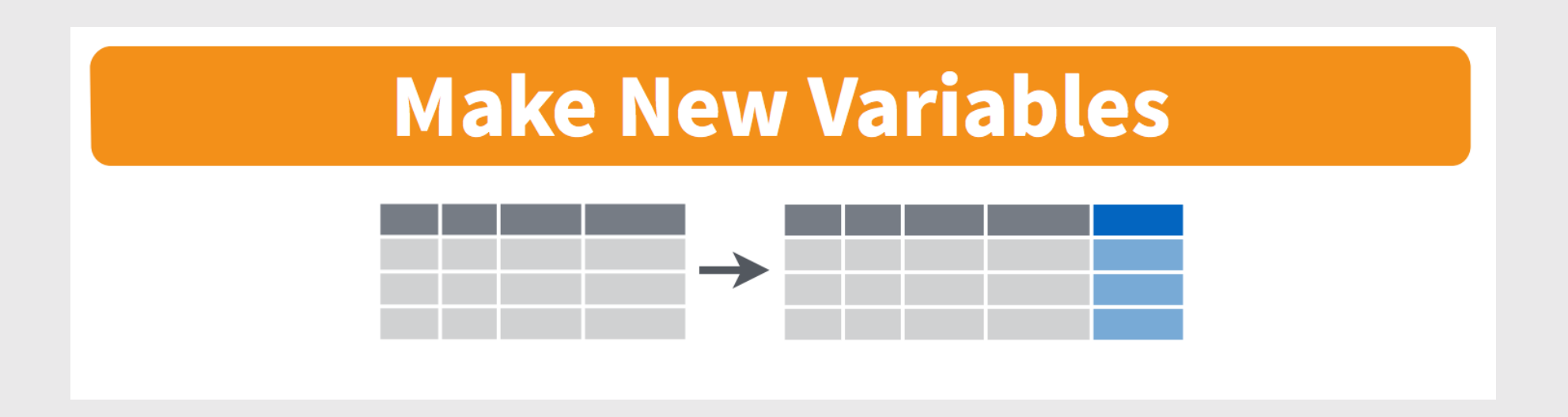

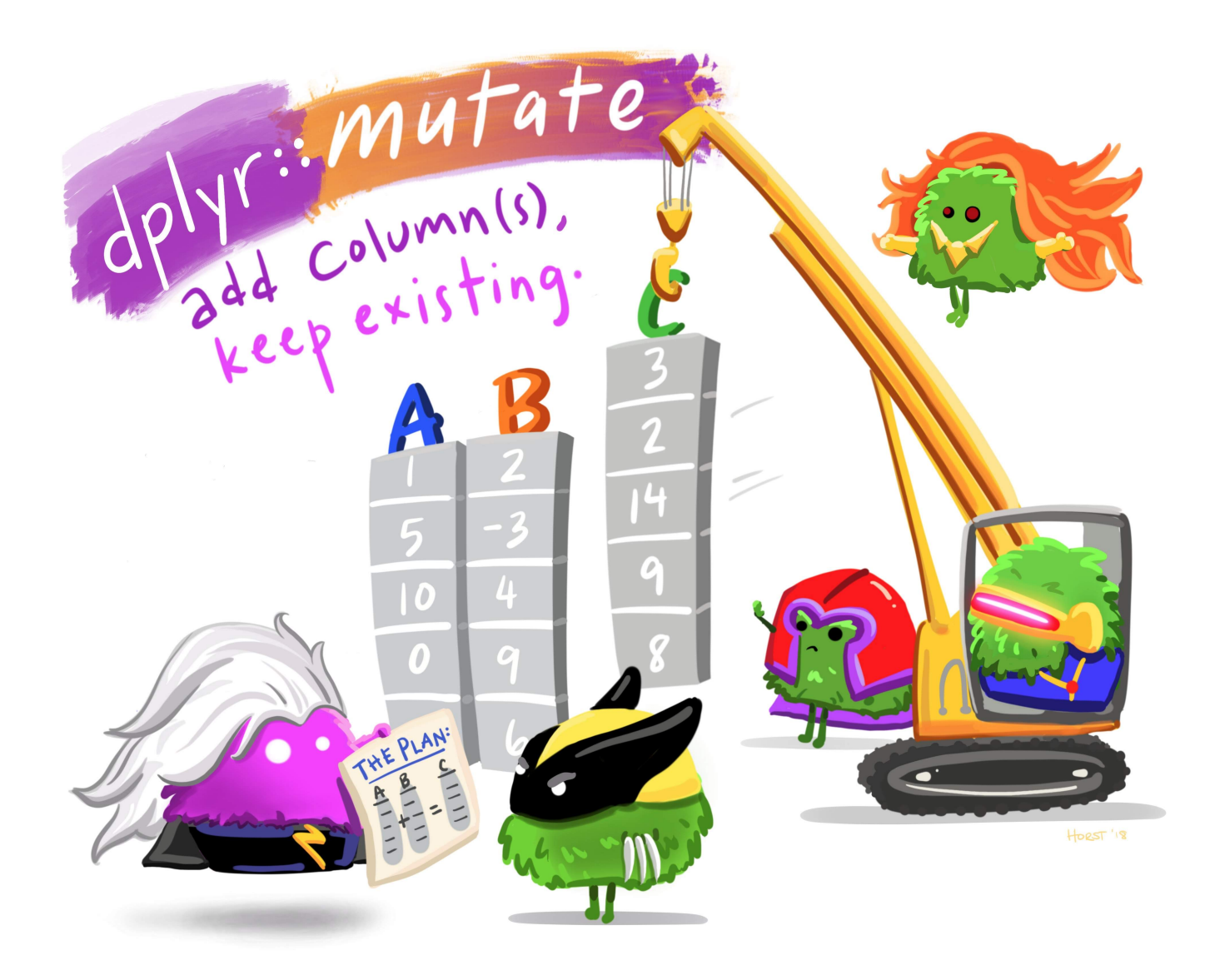

#### Art by [Allison](https://www.allisonhorst.com/) Horst 37 / 57

### Create new variables with mutate()

Example: Use the yearOfBirth variable to compute the age of each band member

#### Base R:

spicegirls\$age <- 2022 - spicegirls\$yearOfBirth

#### dplyr:

spicegirls %>%  $mutate(age = 2022 - year0fBirth)$ 

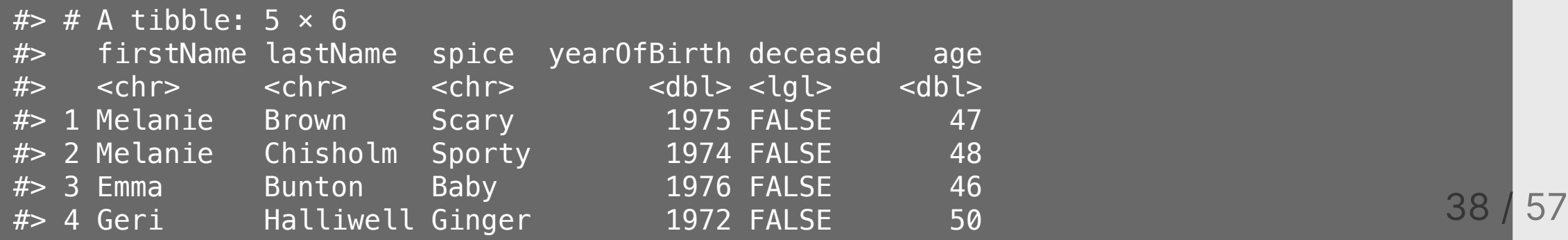

## You can *immediately* use new variables

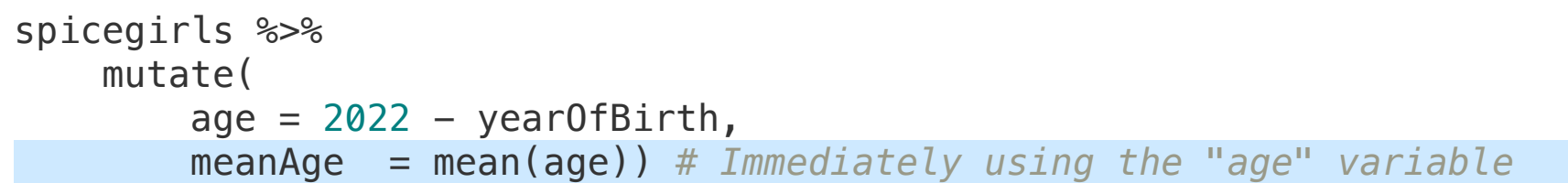

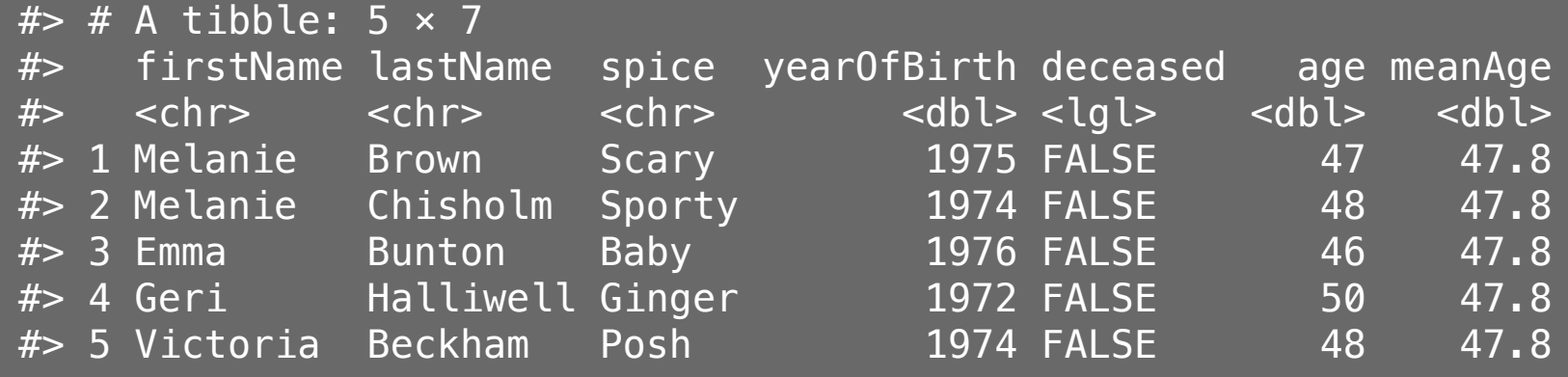

#### Handling if/else conditions

#### ifelse(<condition>, <if TRUE>, <else>)

spicegirls %>% mutate( yobAfter74 = ifelse(yearOfBirth > 1974, "yes", "no"))

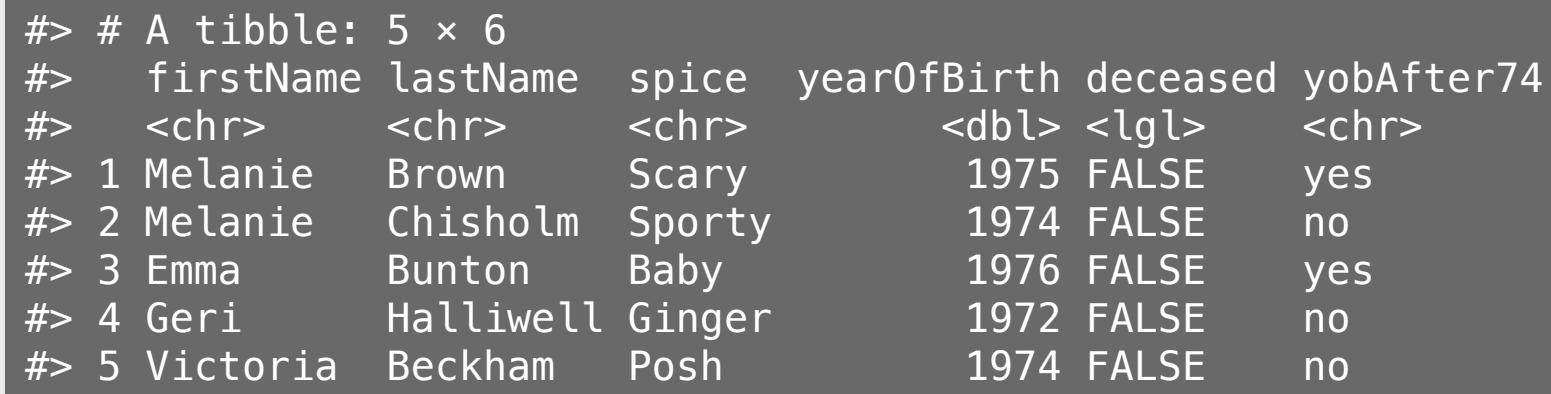

#### Your turn

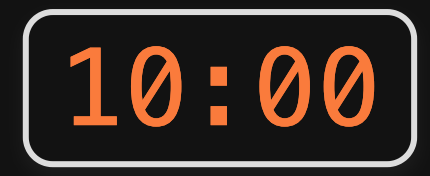

1)) Create the data frame object df by using here() and read\_csv() to load the wildlife\_impacts.csv file in the data folder.

- 2) Use the df object with  $\frac{1}{2}$  and mutate() to create the following new variables:
	- height\_miles: The height variable converted to miles (Hint: there are 5,280 feet in a mile).
	- cost\_mil: Is TRUE if the repair costs was greater or equal to \$1 million, FALSE otherwise.
	- season: One of four seasons based on the incident\_month variable:
		- spring: March, April, May
		- o summer: June, July, August
		- o fall: September, October, November
		- winter: December, January, February

- 1. Selecting & filtering
- 2. Sequences with pipes
- BREAK
- 3. Creating new variables
- 4. Grouped operations

- 1. **Split** the data into groups
- 2. Apply some analysis to each group
- 3. Combine the results

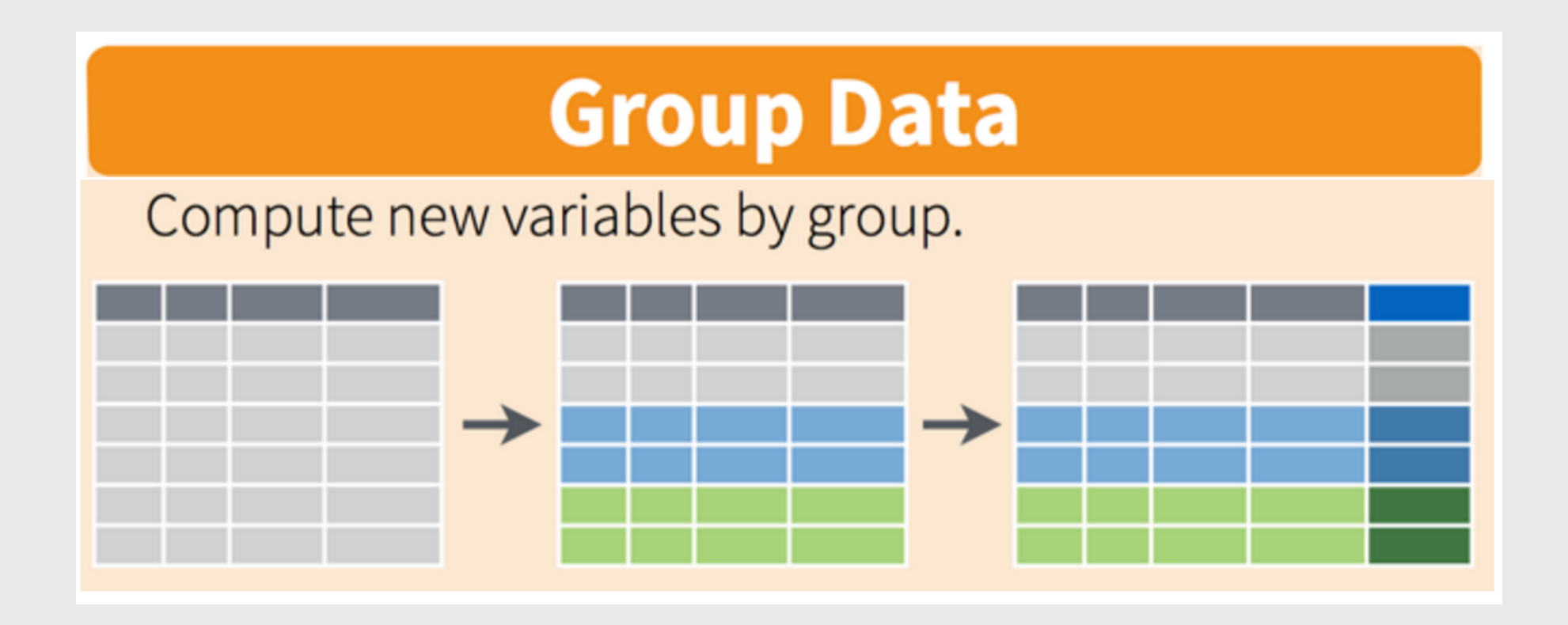

#### bands

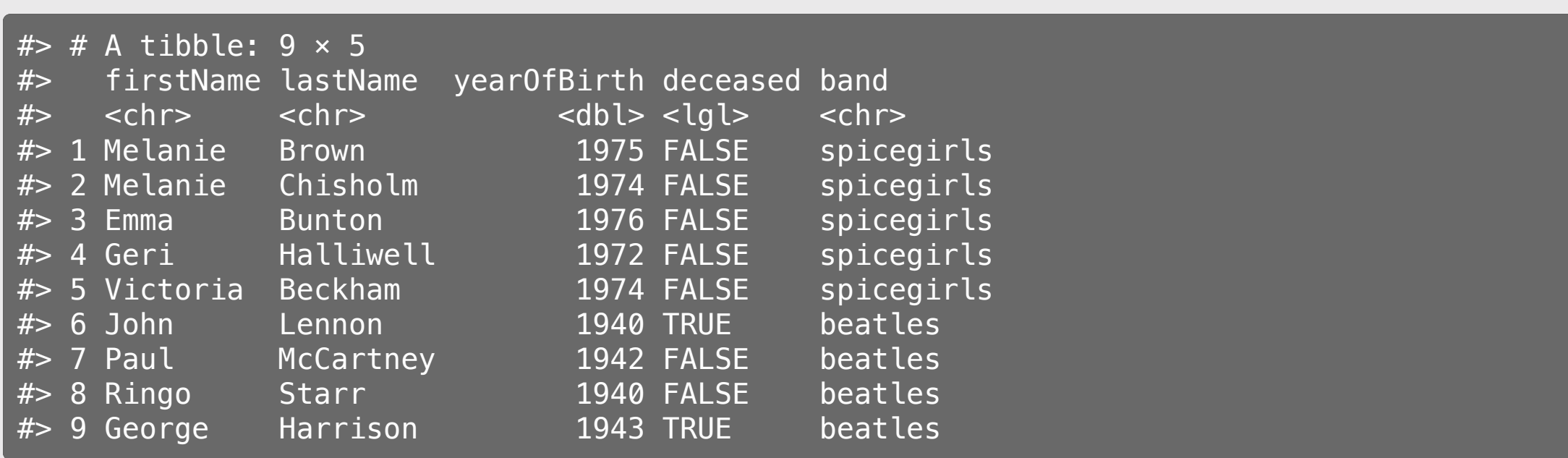

Compute the mean band member age for **each band** 

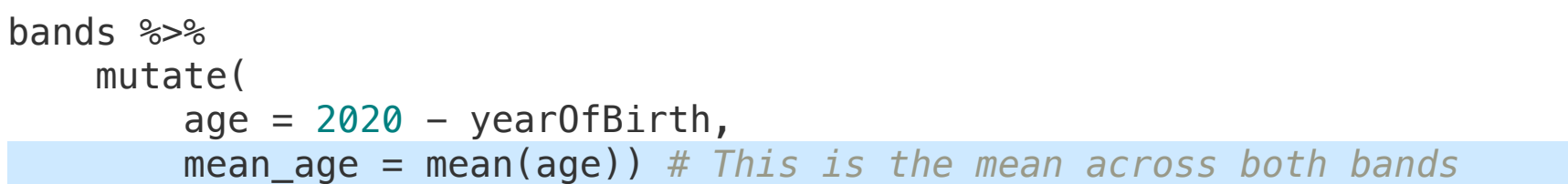

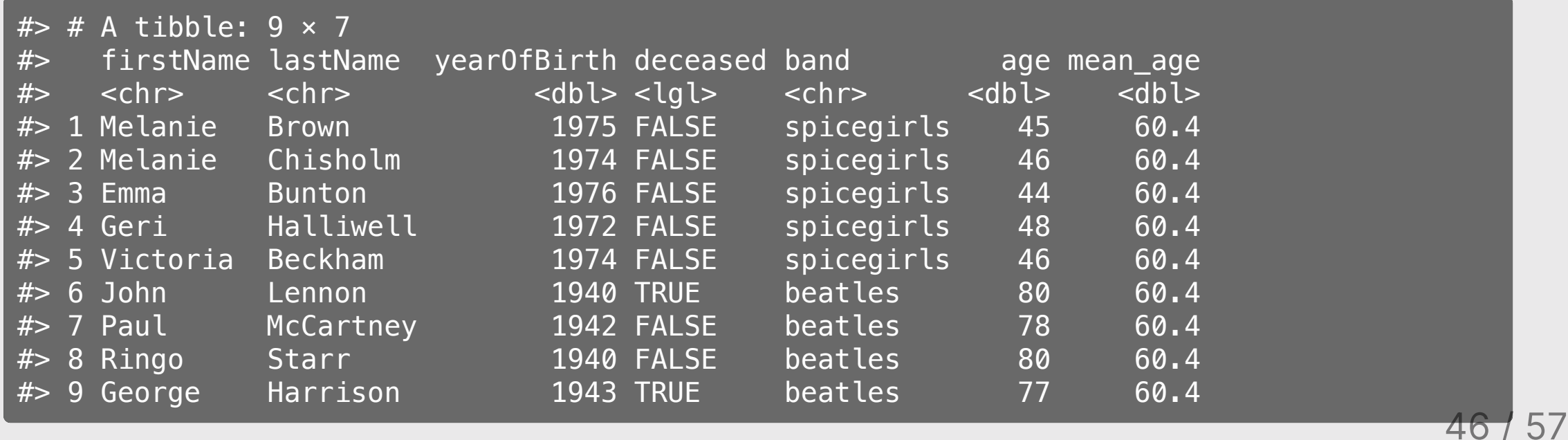

Compute the mean band member age for each band

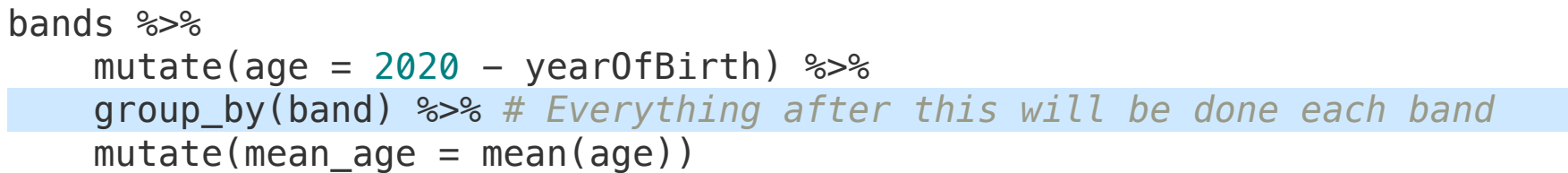

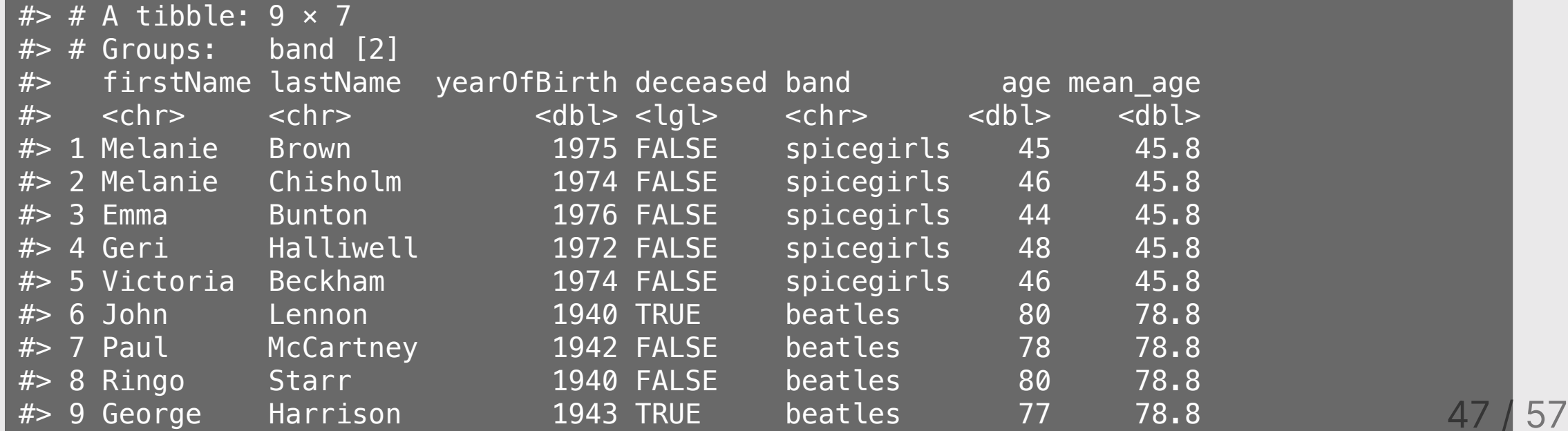

## Summarize data frames with summarise()

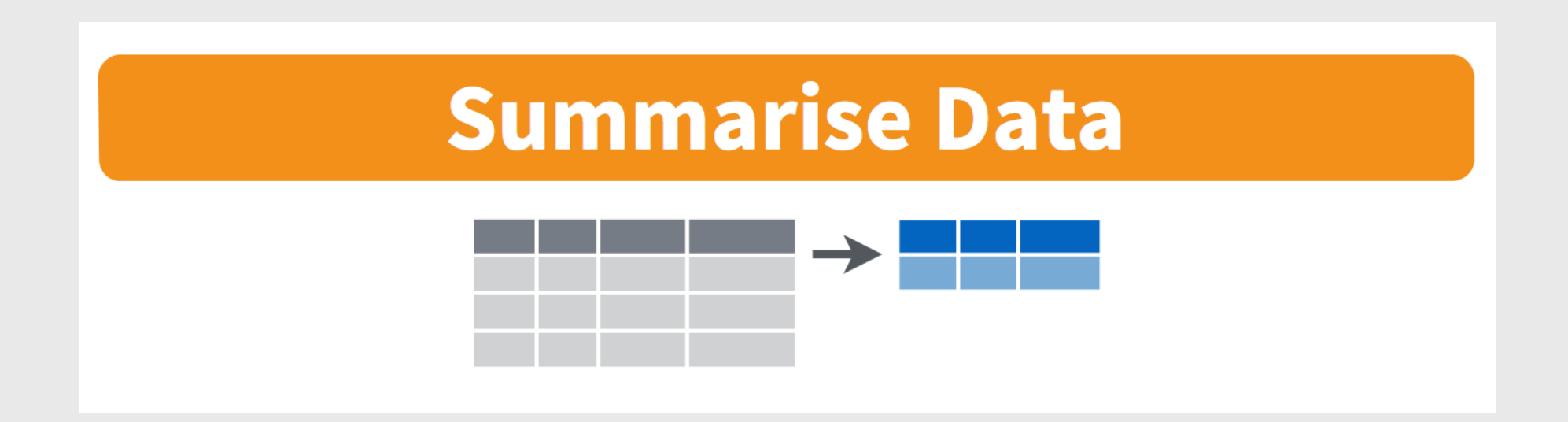

#### Summarize data frames with summarise()

Compute the mean band member age for each band

```
bands %>%
    mutate(age = 2020 - year0fBirth) %>%
    group by(band) \frac{1}{2} summarise(mean_age = mean(age)) # Drops all variables except for group
```
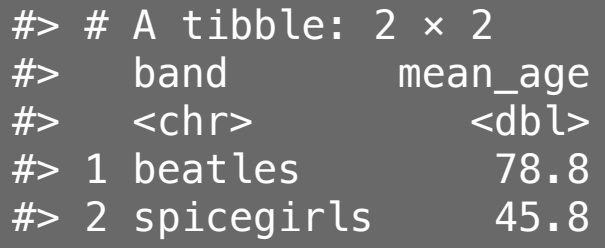

#### Summarize data frames with summarise()

Compute the mean, min, and max band member age for **each band** 

```
bands %>%
    mutate(age = 2020 - year0fBirth) %>%
    group by(band) \frac{1}{2} summarise(
        mean\_{age} = mean\_{age}),min\_age = min(age),
        max_{age} = max(age)
```
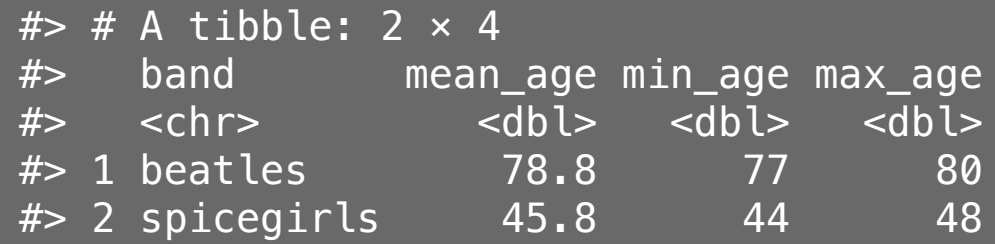

#### Computing counts of observations with n()

How many members are in each band?

```
bands %>%
    mutate(age = 2020 - year0fBirth) %>%
    group by(band) \frac{1}{2} summarise(
        mean\_{age} = mean\_{age}),min\_age = min(age),
        max\_age = max(age),
        numMembers = n()
```
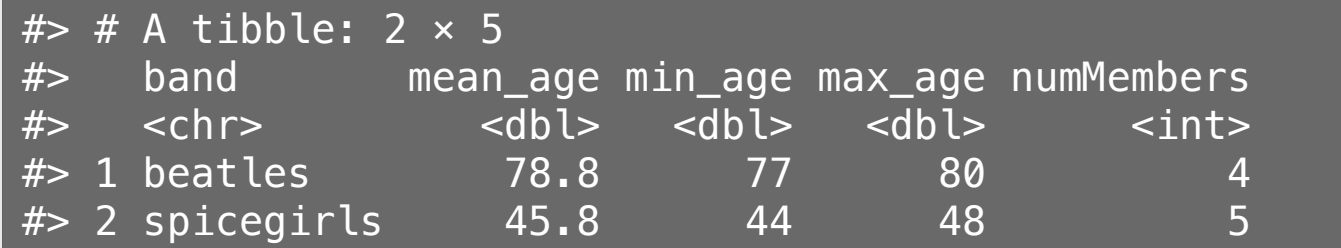

#### If you only want a quick count, use count ()

These do the same thing:

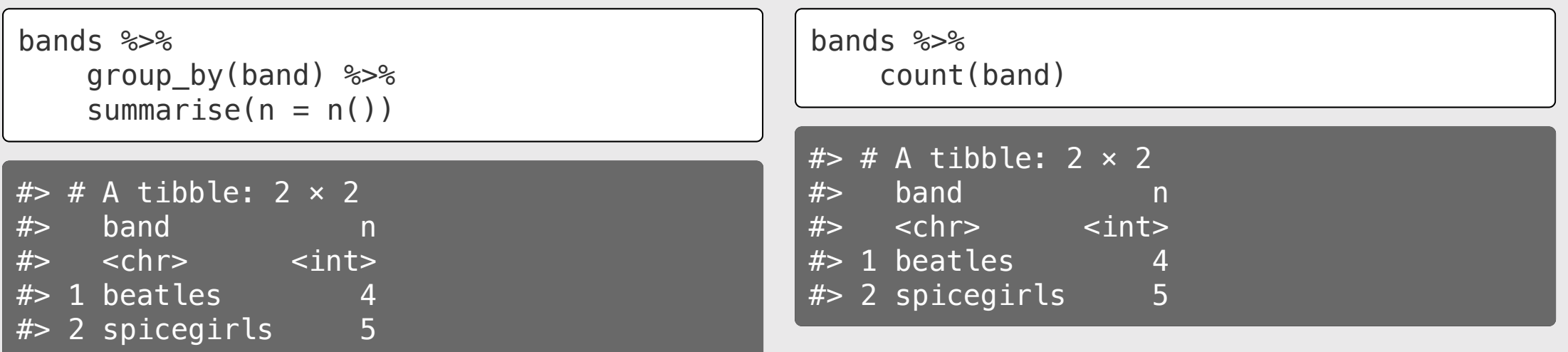

#### If you only want a quick count, use count ()

You can count multiple combinations

```
bands %>%
     mutate(nameStartsWithG = str_detect(firstName, '^G')) %>%
     count(band, nameStartsWithG)
```
![](_page_52_Picture_72.jpeg)

#### Your turn

![](_page_53_Picture_1.jpeg)

1) Create the data frame object df by using here() and read csv() to load the wildlife\_impacts.csv file in the data folder.

2)) Use the df object and group\_by(), summarise(), count(), and %>% to answer the following questions:

- Create a summary data frame that contains the mean height for each different time of day.
- Create a summary data frame that contains the maximum cost\_repairs\_infl\_adj for each year.
- Which *month* has had the greatest number of reported incidents?
- Which year has had the greatest number of reported incidents?

## Exporting data

```
ageSummary <- bands %>%
    mutate(age = 2020 - year0fBirth) %>%
     group_by(band) %>%
     summarise(
        mean\_{age} = mean\_{age}),
        min\_age = min(age),
        max\_age = max(age),
        numMembers = n()ageSummary
```
![](_page_54_Picture_66.jpeg)

# Exporting data: here() + write\_csv()

Save the ageSummary data frame in your "data" folder:

1) Create a path to where you want to save the data

**library**(here) savePath <- here('data', 'ageSummary.csv')

#### 2) Export the data

**library**(readr) write\_csv(ageSummary, savePath)

![](_page_56_Picture_0.jpeg)

Make sure you install the package nycflights13

install.packages('nycflights13')

This package includes 5 data frames:

airlines airports flights planes weather